## **REMOVE/INSERT A HARD DISK**

**Important info:** If a hard disk that you have purchased from LaCie fails, please contact your LaCie reseller or LaCie Customer Support.

[Disk Removal](#page--1-0)

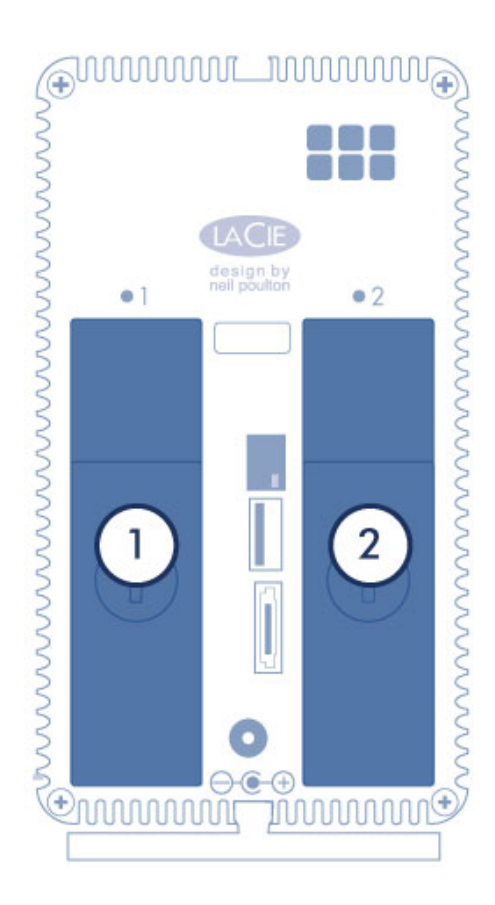

**Caution:** After continuous use of the LaCie NAS, the hard drives may be hot. Use caution when removing a hard drive.

1. Use the included hard disk drawer key to turn the lock until the slot is vertical.

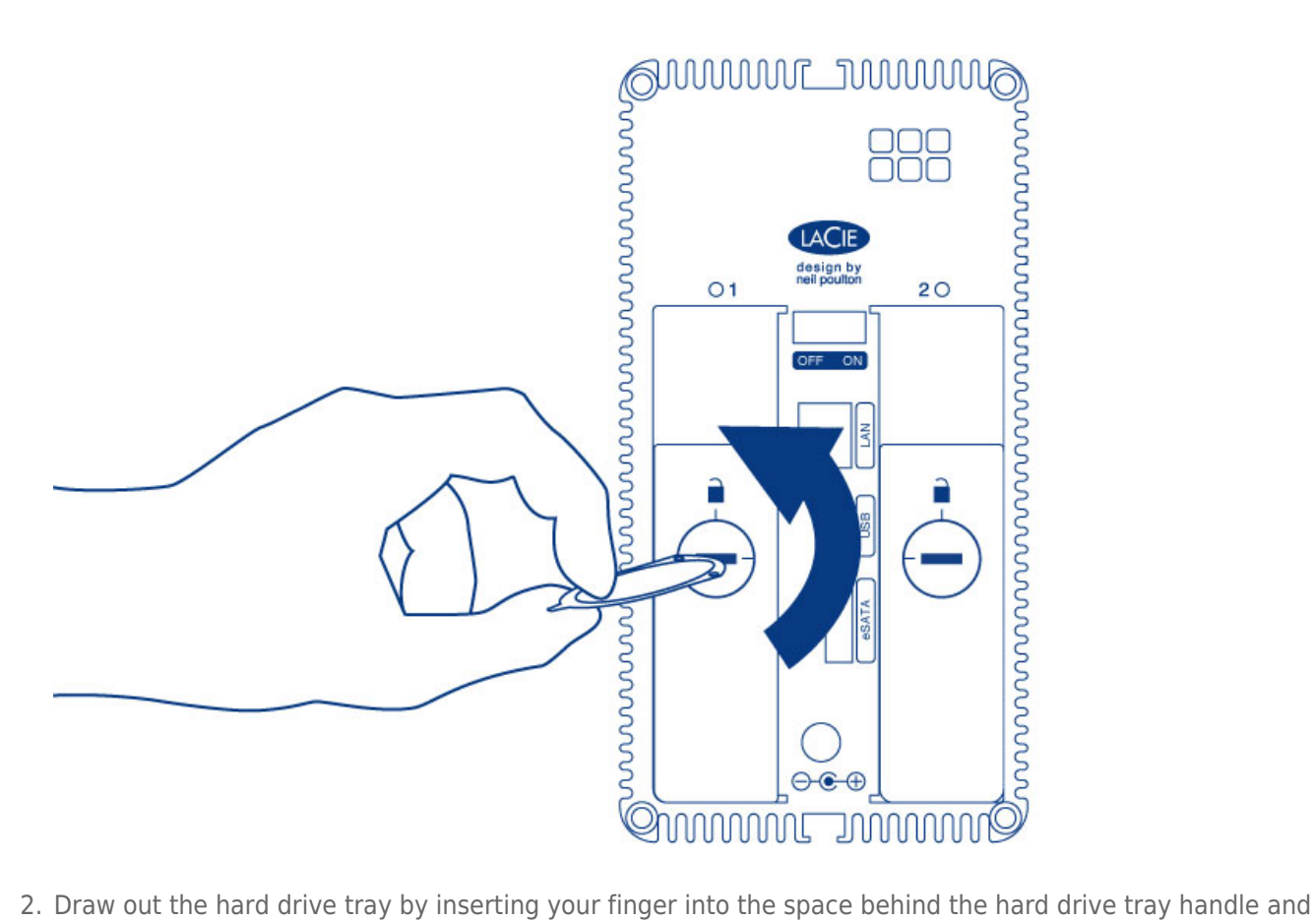

pulling to disengage the hard drive.

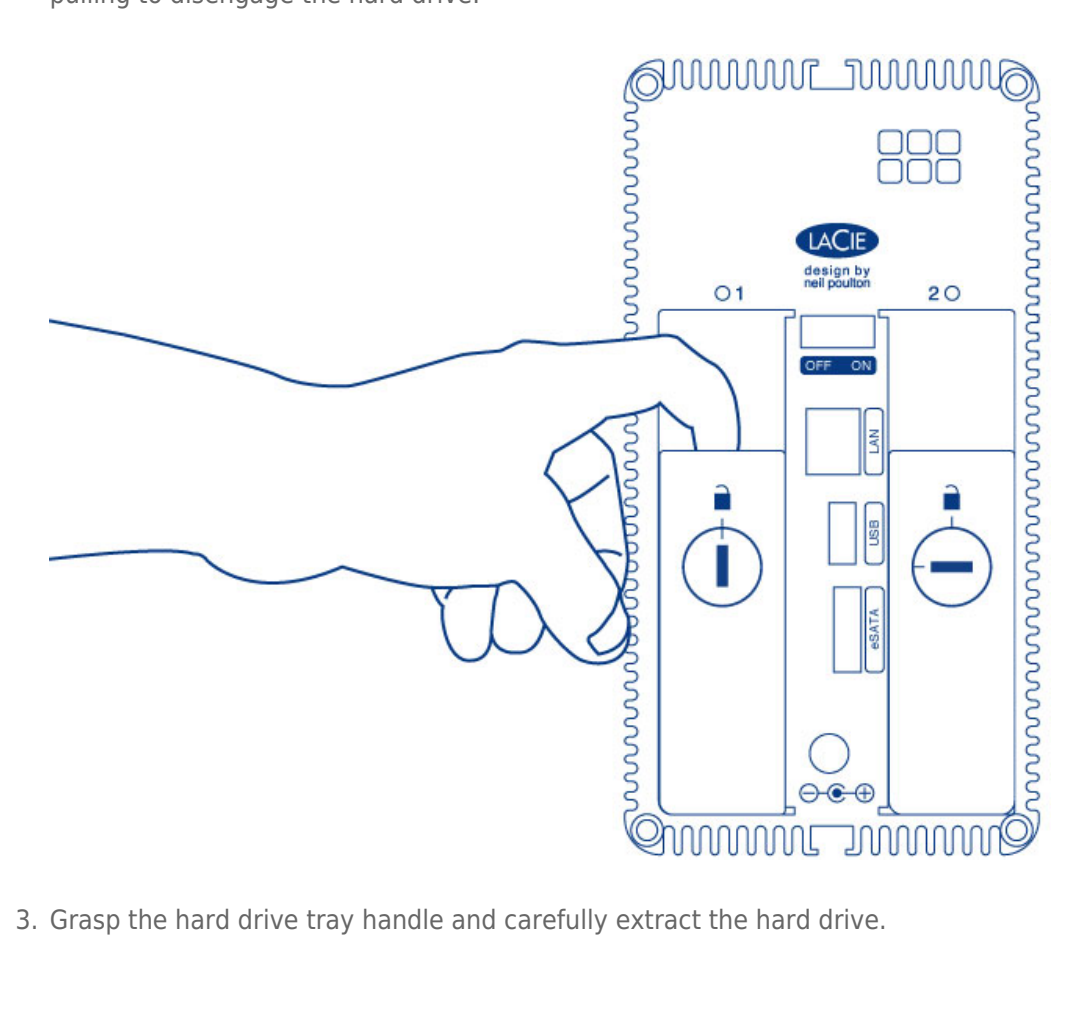

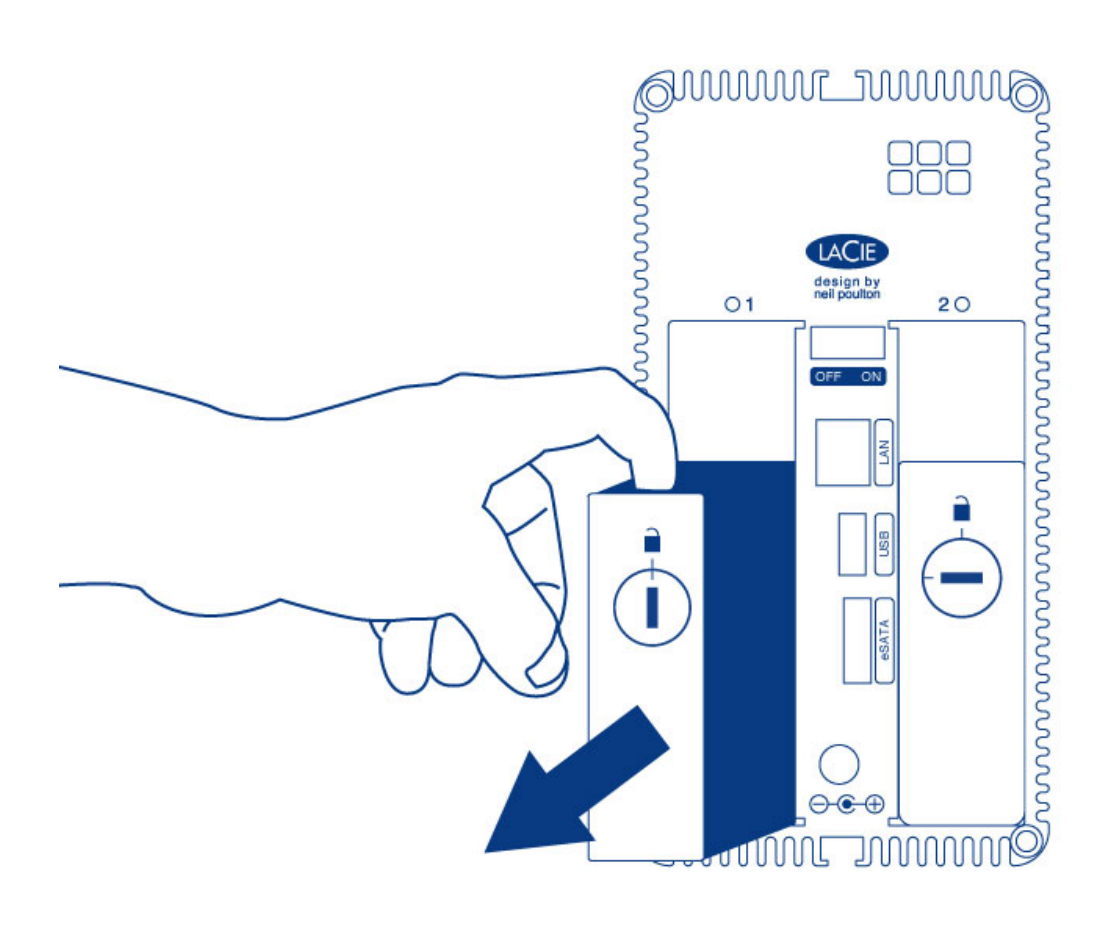

[Disk Insertion](#page--1-0)

For instructions on fixing a hard drive to the disk tray, go to [Connect to the Network: Diskless LaCie 2big NAS](http://manuals.lacie.com/en/manuals/2big-5big-nas/setup/diskless-2big).

- 1. Carefully insert the tray into an empty hard drive bay. When the tray is most of the way in and you feel resistance, press the handle firmly until you feel the it snap into place and the handle is flush with the back of the LaCie NAS.
- 

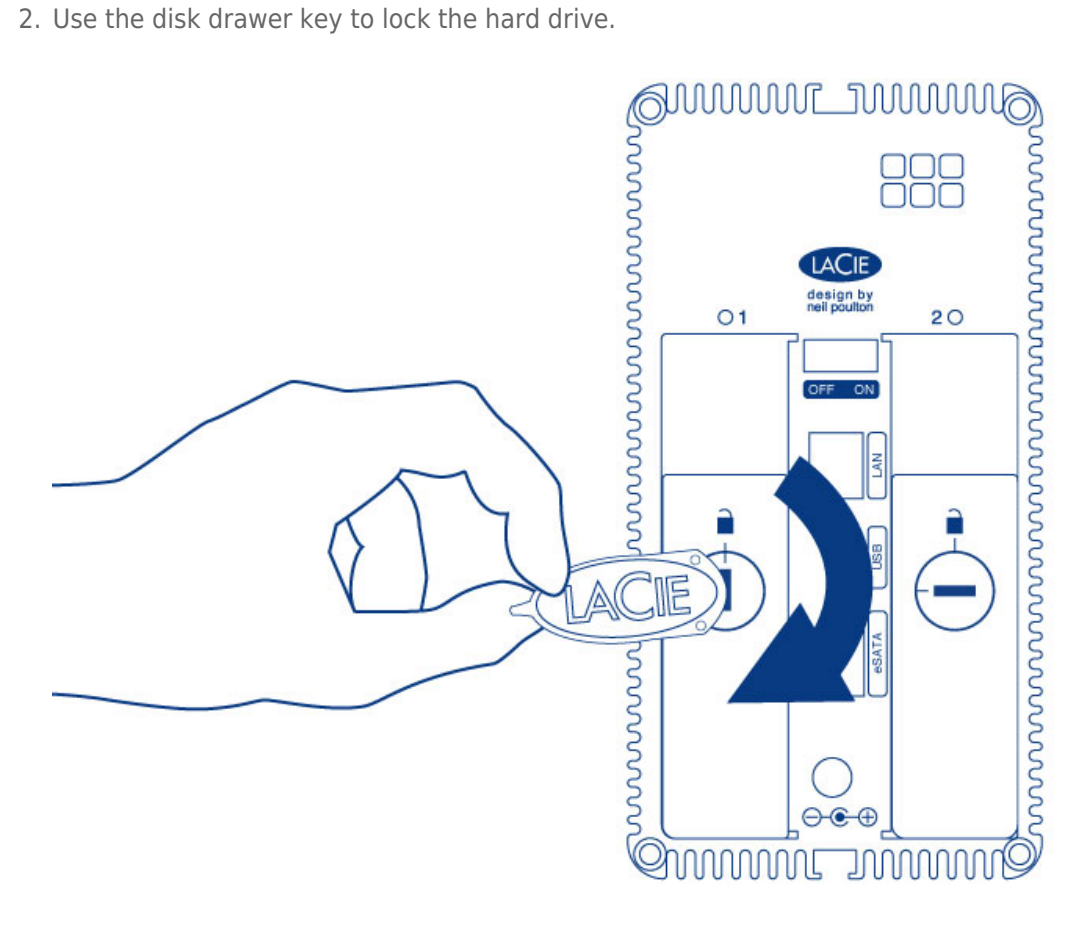